## **Entity Properties Dialog Box**

The Entity Properties dialog box displays as shown below:

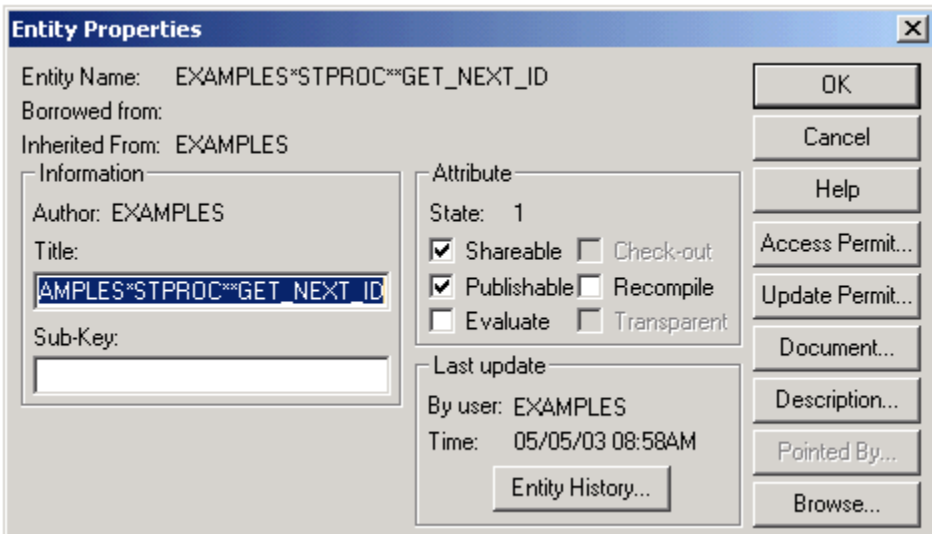

Each entity in an application has several configurable properties. Use this dialog box to examine or modify those properties.

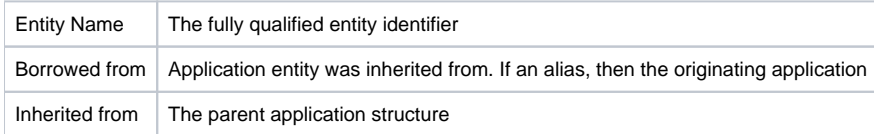

## **Information group**

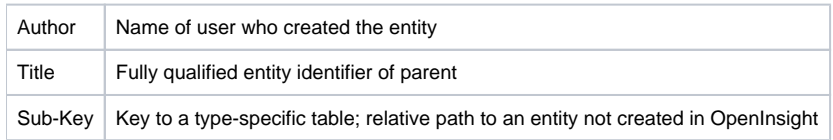

## **Attribute group**

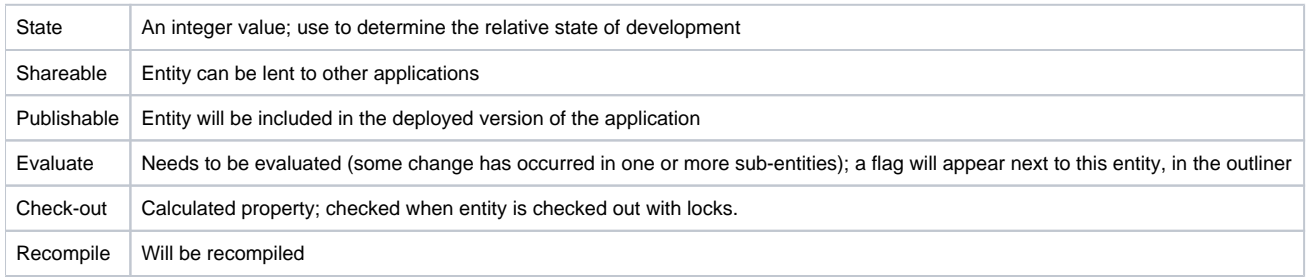

## **Last update group**

Besides the user and date/time information listed here, you can click the Entity History... button for a detailed list of modifications made to this entity since its creation.